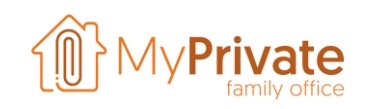

## **The Swiss QR Code**

The new Swiss QR bill was introduced on 1<sup>st</sup> July 2020.

The old ESR/BVR slips will co-exist for a certain amount of time and will be completely discontinued by the end of September 2022.

The advantage of a QR code is that substantially more information can be encoded, meaning faster and easier processing of your bills. The disadvantage is that you no longer can use the traditional paypen to read the reference number.

There are various options available to you, for instance:

- You can purchase a dedicated QR code reader, such as the Pay-Eye from Crealogix
- You can use your mobile phone to scan the bill into your payment software or bank portal
- You can use the MyPrivate Software to extract and process the QR codes, eliminating the need for a dedicated QR code reader
- You can manually copy the information from the bill into your payment software or bank portal

This document focuses on the 3<sup>rd</sup> option and highlights some particularities of the new QR bill.

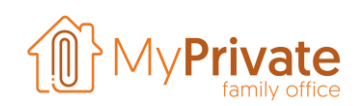

## **The QR Code – How does it look and what does it contain ?**

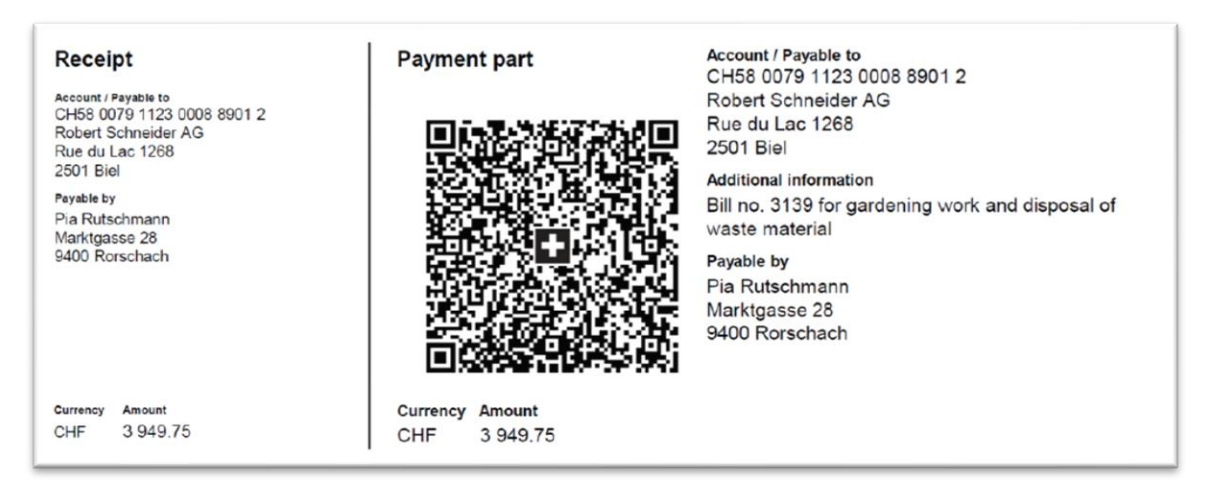

The Swiss QR code appears at the bottom of the invoices and can be recognized by the Swiss flag in its centre.

A QR reader will extract the following text from the above example:

SPC,200,1,CH5800791123000889012,S,Robert Schneider AG, Rue du Lac,1268,2501,Biel,CH5800791123000889012,3949.75,CHF,S,Pia Rutschmann,Marktgasse,28,9400,Rorschach,CHF,NON,Bill no. 3139 for gardening work and disposal of waste material, EPD

It contains most of the invoice's elements and there is no need for internet connectivity during the processing of the invoice.

Compared to the old BVR/ESR slips, there are various advantages:

- Support for the standardized ISO 20022 vendor references
- Availability of the full IBAN
- Always up-to-date address information of the supplier

In addition to the regular information, the new QR bill also allows for additional information to be encoded by the supplier, for example with information specific to the services or product rendered.

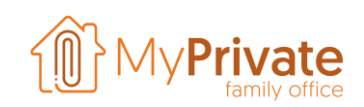

## **Processing a QR invoice with MyPrivate**

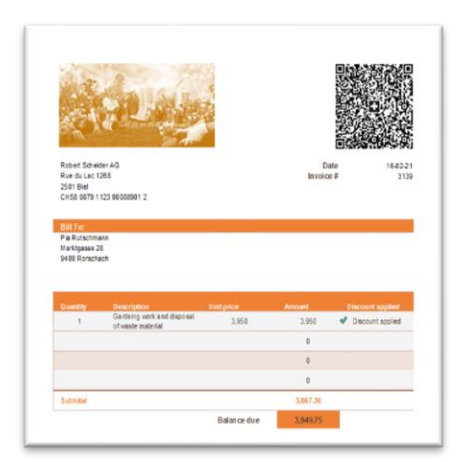

MyPrivate can process both invoices received by Email and by regular mail on paper.

The software is able to identify the QR code in the original document, extract the information, and populate the data fields in MyPrivate.

In the example left, the original invoice is shown.

Depending on the type of document (paper or e-bill), you will either choose "Scan and process a document", or "Attach and process a document".

On the right side of the screen, the invoice will be displayed. Click on "Read Swiss QR Code", and after a couple of seconds the lower left of the document will be filled. In this example:

- The payment type as "Swiss QR"
- The code "NON", indicating that no reference number is supplied.
- The description
- The supplier. Note that MyPrivate will automatically create the supplier if needed
- The amount
- The bank account number of the supplier

Mandatory fields that are not encoded in the QR code are the Document Date and the Debit Account to be used for payment.

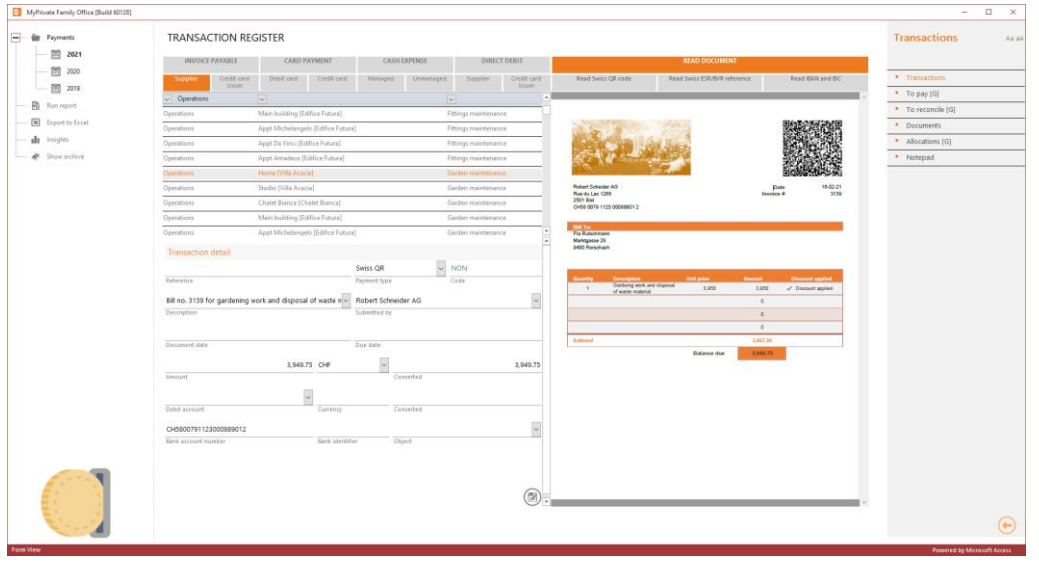